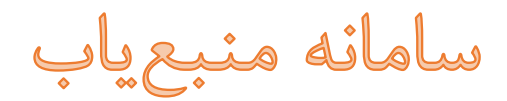

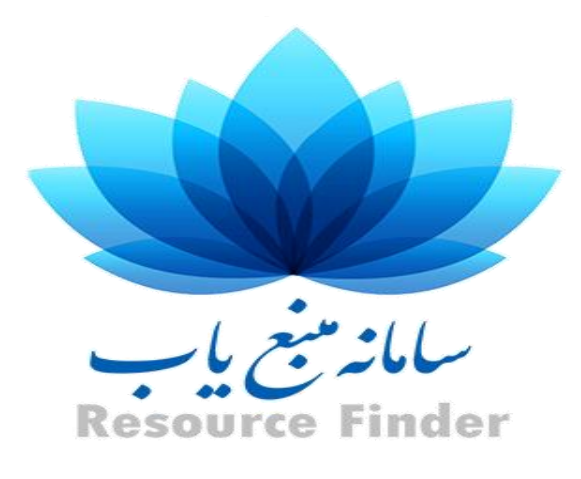

# **دانشگاه علوم پزشکی و خدمات بهداشتی درمانی اصفهان**

**تهیه کننده:**

**زرین زرین آبادی**

**دکتری علم اطالعات و دانششناسی**

**کتابخانه و مرکز اطالعرسانی مؤید االطباء**

**زمستان 6931**

**مقدمه**

[سامانه منبع یاب چیست؟ ه](javascript:%20void(0))میشه این مشکل برای پژوهشگران وجود داشته است که یک مجله و یا کتاب خاص را در سایت کدام ناشر و در کدام آدرس میتوانند بازیابی کنند و اساسا آیا مجله مربوطه، در فهرست مجالت مورد اشتراک وزارت بهداشت هست یا خیر. سامانه منبعیاب با هدف تهیه فهرست کامل و به روز منابع مورد اشتراک وزارت بهداشت و با هدف فراهمسازی امکان جستجوی لغتی، بازیابی الفبایی و موضوعی مجالت یک ناشر خاص طراحی و پیادهسازی شده است. از طرف دیگر، این سامانه با ارائه شاخصهای ارزیابی مجالت، این امکان را برای پژوهشگران فراهم کرده است تا مجله مناسب برای انتشار مقاله خود را جستجو، بازیابی و انتخاب کنند

جهت ورود به سامانه منبعیاب میتوان به کتابخانه مرکزی و مرکز اطالعرسانی دانشگاه علوم پزشکی اصفهان وارد شد و لینک آن را انتخاب نمود و یا به آدرس <u>http://rsf.research.ac.ir/</u> مراجعه کرد.

[چه منابعی در سامانه منبعیاب وجود دارد؟ س](javascript:%20void(0))امانه منبعیاب دربرگیرنده مجالت، کتابها، راهنماها، فیلم و تصاویر آموزشی و بانکهای اطالعاتی الکترونیک است.

[چه مجالتی در سامانه منبعیاب وجود دارند؟ م](javascript:%20void(0))جالت موجود در سامانه، شامل تمام مجالت علمی معتبر مورد اشتراک وزارت بهداشت، درمان و آموزش پزشکی از ناشرین مختلف، به اضافه مجالت با دسترسی رایگان Open( (Accessو نیز مجالت نمایه شده در بانکهای اطالعاتی Embase، Scopus، PubMed، ISIو مجموعه DOAJ است.

[چه کتابهایی در سامانه منبعیاب وجود دارند؟ ک](javascript:%20void(0))تابهای موجود در سامانه، شامل تمام کتابهای مورد اشتراک وزارت بهداشت، درمان و آموزش پزشکی از ناشرین مختلف، به اضافه کتابهای با دسترسی رایگان Open( (Accessاست.

## **مفاهیم عالمتها و شناخت امکانات سامانه منبعیاب**

نمادهای سبز، نارنجی و خاکستری در ستون Details [مقابل منابع نشان چیست و چه مفهومی دارد؟ نم](javascript:%20void(0))ادهای سبز، نارنجی و خاکستری در ستون Details، بیانگر وضعیت دسترسی کاربران دانشگاههای علوم پزشکی کشور به منبع مذکور است. بدین ترتیب که: ۱ -نماد سبز، نشان برقرار بودن دسترسی به منبع مذکور است.

۲ -نماد نارنجی، نشان رایگان بودن (Access Open (منبع مذکور است.

۳ -نماد خاکستری، نشان از عدم پوشش منبع مذکور در مجموعه منابع مورد اشتراک وزارت بهداشت است.

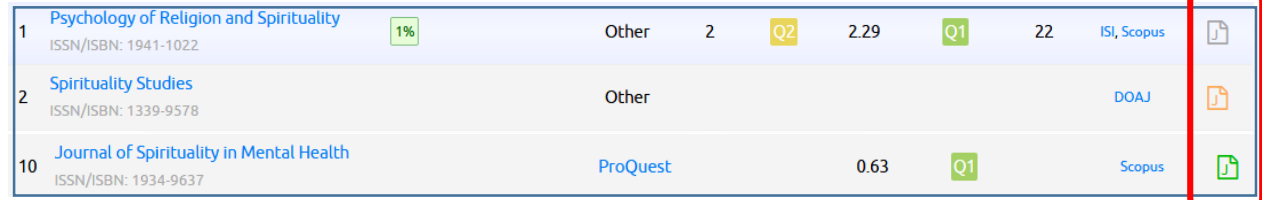

[آیا حروف موجود در نمادهای سبز، نارنجی و خاکستری در ستون](javascript:%20void(0)) Details معنای خاصی دارد؟ بله. این حروف نوع منبع مربوطه را مطابق راهنمای زیر مشخص میکنند:

- ۱ -حرف J بیان کننده آن است که منبع مربوطه مجله (Journal (است.
- ۲ -حرف B نشان دهنده آن است که منبع مربوطه، کتاب (Book (است.
- ۳ -حرف C نماد Consult و معرف آن است که منبع مربوطه یک راهنماست.
	- ۴ -حرف D نماد بانک اطالعاتی (Database (بودن منبع موردنظر است.
- ۵ -حرف L بیان کننده بانکهای اطالعاتی داخلی (Database Local (است.
	- ۶ -حرف M نشان دهنده منابع دیداری شنیداری (Multimedia (است.
- ۷ -حرف E مشخص کننده منابع پزشکی مبتنی بر شواهد(Medicine based Evidence (است.

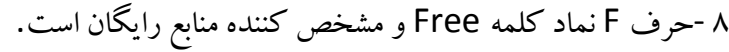

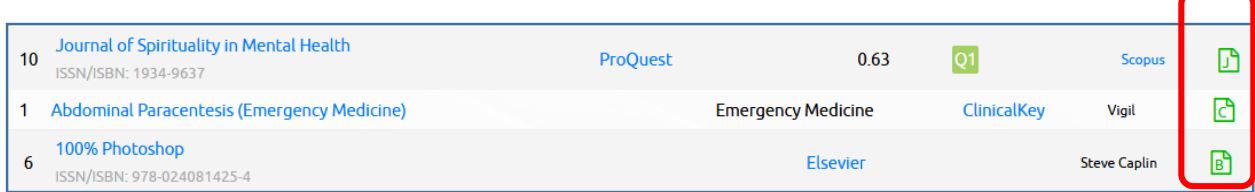

[چه شاخصهایی برای مجالت در این سامانه ارائه میشوند؟](javascript:%20void(0)) شاخصهای ارزیابی و رتبهبندی مجالت مانند Cite Score، SNIPو SJR در این سامانه برای مجالت مربوطه نمایش داده میشوند. از طرف دیگر، چارکها (Quartile (ی چهارگانه هرمجله نیز در بهترین گروه موضوعی مربوطه نمایش داده میشوند.

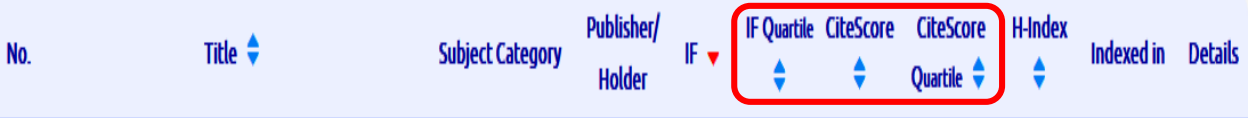

مفهوم شاخصهای ارزیابی چیست؟

Factor Impact( ضریب تأثیر(

یک شاخص کمی برای ارزیابی، مقایسه، و رتبه بندی نشریات علمی در رشتههای مختلف در سطح ملی یا برای مقایسه مجلهها در سطح بین الملل است. این شاخص نشان دهنده فراوانی استنادهایی ست که در طول یک دوره زمانی مشخص به یک مقاله چاپ شده در یک نشریه داده میشود.

### SNIP

ضریب تأثیر به هنجار شده بر اساس منبع Source Normalized Impact Per Paper میباشد. این شاخص استنادهای دورتر را بررسی میکند یعنی خود استنادی و استنادهای همکاران را در نظر نمیگیرد.

#### Cite Score

سایتاسکور یک شاخص ساده برای اندازهگیری تأثیر استنادی مجالت است. بر خالف ضریب تأثیر که انواع خاصی از مقالات (مروری و پژوهشی و فنی) را در محاسبه تعداد مقالات در مخرج کسر در نظر می گیرد، این شاخص همه انواع مقاالت را در محاسبه خود در نظر میگیرد .یک مورد خاص که در سایتاسکور وارد محاسبه نمیگردد، مقاالت press In است. از آنجایی که اسکوپوس همه مقاالت press In را از ناشران مختلف دربرنمیگیرد، لذا برای اجتناب از bias در محاسبات این شاخص استنادی، مقاالتی که هنوز در شمارهای از مجله وارد نشدهاند، در محاسبه سایتاسکور وارد نمیشود معیاری ست که بیان میکند تمام استنادات برابر آن چیزی که خلق شده نیست و زمینه موضوعی، کیفیت و شهرت مجله اثر مستقیم بر ارزش استناد دارد.

این معیار هم شمار استنادهای دریافتی یک مجله و هم اهمیت یا اعتبار مجلهای که استنادها از آن میآیند را محاسبه میکند. این شاخص بیشتر برای استناد شبکهای به مجلات بسیار بزرگ و ناهمگن مناسب میباشد.

مفهوم Quartile در برگه »رتبهبندی «Scopus و Q [یک تا چهار مقابل آن چیست؟ م](javascript:%20void(0))جالت براساس شاخصهای ارزیابی آنها مانندSNIP ، SJRو یا CiteScore به چهار گروه مساوی از نظر تعداد یعنی چهار گروه شامل ۲۵۲ کل مجالت مربوطه تقسیم بندی میشوند. بدینترتیب که ابتدا مجالت را براساس یکی از شاخصهای فوق به ترتیب نزولی از بزرگ به کوچک مرتب میکنند. سپس ۲۵٪ اول این فهرست مرتب شده براساس شاخص ارزیابی مربوطه را که دربرگیرنده مجالت با بزرگترین مقادیر شاخص مربوطه هستند راQ ۱ و ۲۵۲ دوم راQ ۲ وبه همین ترتیب ۲۵۲ سوم و چهارم راQ ۳ وQ ۴ نام گذاری میکنند.

اعداد ،۱۲ ،۵۲ ۱۰۲ [و ... مقابل هرمجله به چه معنایی است؟](javascript:%20void(0)) این اعداد مشخص میکنند مجله مربوطه در گروه موضوعی مربوطه به ترتیب در بین ،۱۲ ،۵۲ ۱۰۲ و ... مجالت مربوطه قرارگرفته است.

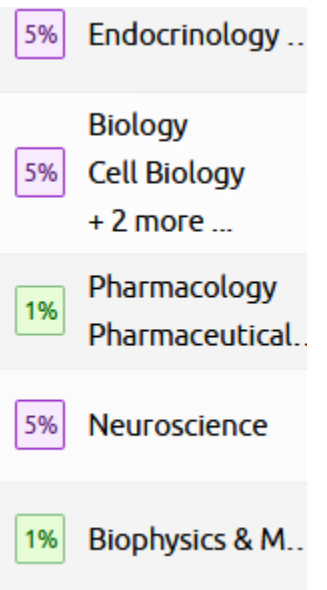

[آیا امکان تغییر چیدمان](javascript:%20void(0)) (Sorting (نتایج وجود دارد؟ بله، با کلیک روی نشانه فلش باال و پائین هر ستون، میتوانید چیدمان (Sorting(نتایج صفحه را برای همان ستون، صعودی و یا با یک کلیک دیگر، به صورت نزولی تغییر دهید.

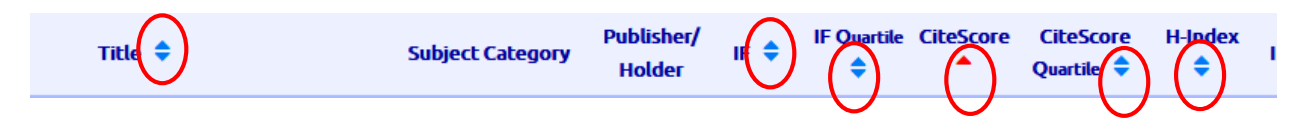

از کجا متوجه شویم یک مجله یا کتاب خاص را در سایت کدام ناشر میتوانیم بازیابی کرده و به آن دسترسی پیدا کنیم؟ چنانچه در ستون Holder /Publisher نام ناشر و یا مجموعهای وجود داشته باشد، با کلیک برروی آن میتوانید به صفحه مجله یا کتاب مربوطه راهنمایی شده و به آن دسترسی پیدا کنید. در مثال میتوان انتشارات Wiely و Springer را مشاهده کرد.

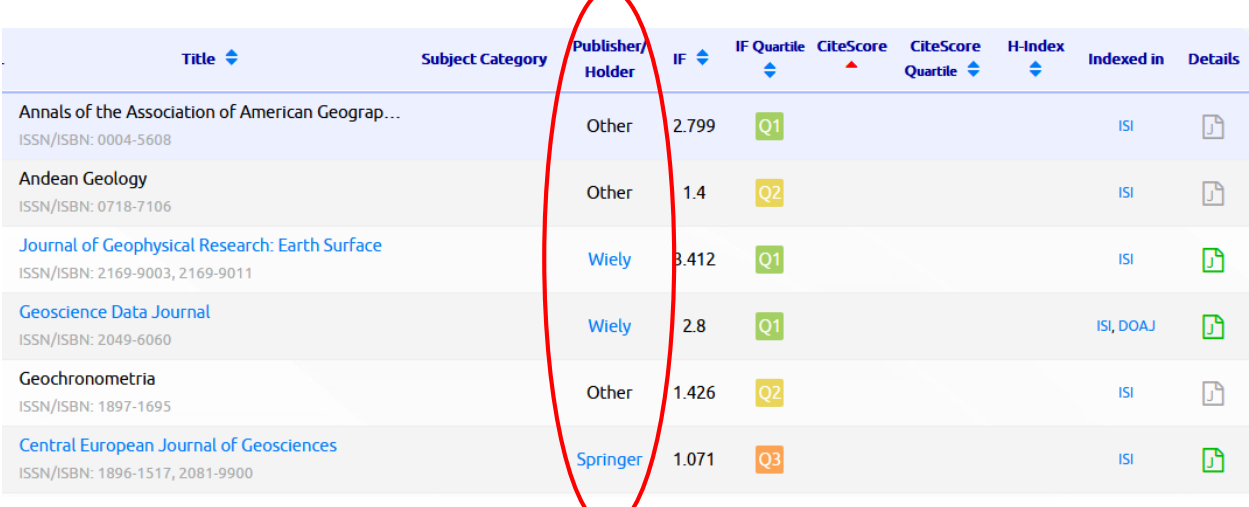

چگونه میتوانم به اطلاعات و جزئیات بیشتری از یک مجله یا کتاب دست پیدا کنم؟ پس از جستجو و بازیابی مجله یا کتاب مذکور، روی نشان سبز، نارنجی و یا خاکستری مقابل آن در ستون Detailsکلیک کنید، پنجرهای که دربرگیرنده جزئیات بیشتر منبع است، نمایش داده میشود.

#### مشخصات منبع

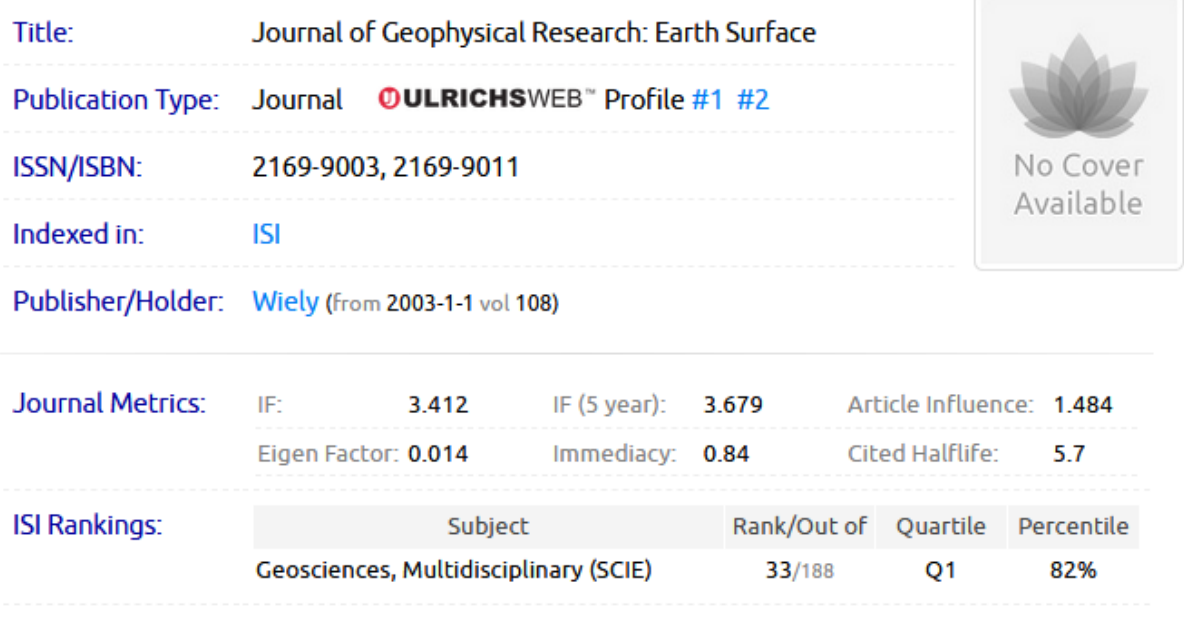

[اطالعات سامانه چند وقت یکبار به روز میشوند؟ اط](javascript:%20void(0))العات مجالت هر هفته یکبار و شاخصهای ارزیابی آنها مانند SNIP، SJRو CiteScore سالیانه و به محض تغییر به روز رسانی میشوند

اطالعات کتابها به محض انتشار ویرایش در دسترس جدید، به روز میشوند.

[با انتخاب برخی گزینهها، پنجرهای باز میشود که از من شناسه و رمز عبور میخواهد. مشکل چیست؟](javascript:%20void(0)) سامانه منبعیاب، قوانین کپی رایت بینالمللی را رعایت میکند. به همین منظور در مورد همه منابع، آدرس دسترسی به منبع مذکور در سامانه مربوطه قرارداده شده است. اگر شما در شبکه اینترنت دانشگاههای علوم پزشکی کشور باشید و روی آدرس مذکور کلیک کنید و دسترسی به منبع موردنظر فراهم باشد، مستقیما به صفحه مربوطه راهنمایی خواهید شد و از شما شناسه و رمز عبوری درخواست نخواهد شد. در غیراین صورت یا خارج از شبکه اینترنت دانشگاههای علوم پزشکی کشور هستید و یا دسترسی به منبع مذکور وجود ندارد.

[اطالعات مجله یا کتابی در سامانه اشتباه یا ناقص است. چطور میتوانم درخواست اصالح و یا تکمیل آن را ارسال کنم؟ با](javascript:%20void(0)) انتخاب کردن نماد موجود در ستون **Details** مقابل مجله یا کتاب مذکور، صفحه دربرگیرنده جزئیات منبع مذکور باز میشود که در باالی صفحه مذکور، گزینه **درخواست اصالحات** وجود دارد. با انتخاب گزینه درخواست اصالحات و تکمیل فرم مربوطه میتوان درخواست اصالح مربوطه را ارسال نمود. همینطور گزینه **ارسال بازخورد** در پائین صفحه سمت راست وجود دارد.

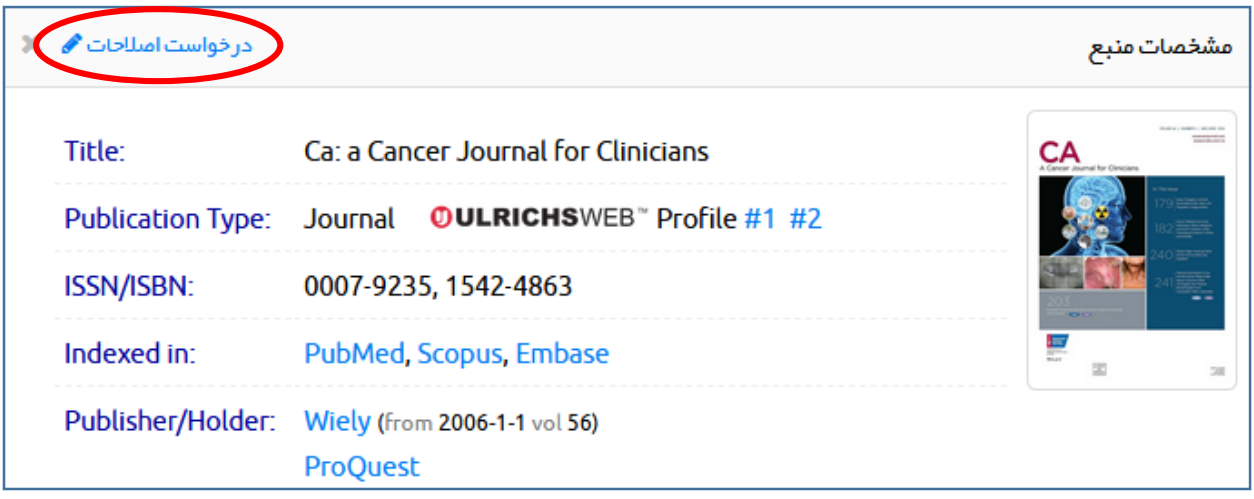

#### تماس با ما

شهرک قدس، بلوار فرحزادی، بلوار ایوانک، ساختمان مرکزی وزارت ببداشت، درمان و آموزش پزشکی، بلوک A، طبقه ۱۳، مرکز توسعه و هماهنگی اطلاعات و ارسال بازخورد 4 انتشارات علمی. تلفن تماس: ٢١.٨١۴۵۵٢٢٢ rsf@research.ac.ir يست الكترونيك:

آیا امکان تهیه خروجی Excel [و یا چاپ از اطالعات سامانه وجود دارد؟ بل](javascript:%20void(0))ه، از طریق دو نماد چاپگر و Excel قرارداده شده در کنار گزینه تعداد نتایج این امکان فراهم است.

 $\boxed{\mathbb{R}}$  a Arvar: تعداد نتايج

[اینجانب داخل ایران هستم ولی وقتی از طریق گوشی/تبلت به سامانه مراجعه میکنم با این پیغام مواجه می شوم که از](javascript:%20void(0))  [خارج ایران متصل شده ام. مشکل چیست؟](javascript:%20void(0)) ابتدا بررسی نمایید فیلتر شکنی در گوشی شما فعال نباشد. اگر در حالت عادی نیز چنین پیغامی مشاهده می کنید دلیل این است:

مرور گرهای تبلت و گوشی اندروید (کروم) یک ویژگی دارند به نام صرفه جویی داده که اگر روشن باشد این مشکل رخ میدهد. کارکرد گزینه مذکور این است گه برای زودتر باز شدن سایت، عوض اینک مستقیم گوشی به سایت مربوطه وصل شود به یکی از سرور های گوگل وصل شده و سرور گوگل (که خارج از کشور است) صفحه مربوطه را دریافت و در حجم کمتر به گوشی تحویل می دهد. خیلی محتمل است در تبلت شما این گزینه فعال است و در عمل از IP خارج کشور اتصال برقرار می شود. برای حل مشکل از بخش تنظیمات مرورگر باید گزینه مربوطه را خاموش نمایید. در تصویر پیوست یک نمونه از تنظیم مذکور نشان داده شده است.

# **انواع جستجو در سامانه منبعیاب**

### **جستجوی موضوعی**

چگونه میتوانم مجلات و کتابهای یک موضوع خاص را جستجو و بازیابی کنم؟ کافی است در برگه (Tab) جستجوی موضوعی و در جعبه جستجو (Search Box) با نام Add Subject Area، چند حرف از موضوع موردنظر خود را وارد کنید. سامانه در لحظه (Real time) موضوع مورد نظر شما را در درخت موضوعی جستجو کرده و نمایش میدهد. آنگاه با کلیک برروی موضوع جستجو شده میتوانید آن را انتخاب نموده و منابع موضوع مربوطه را مشاهده کنید.

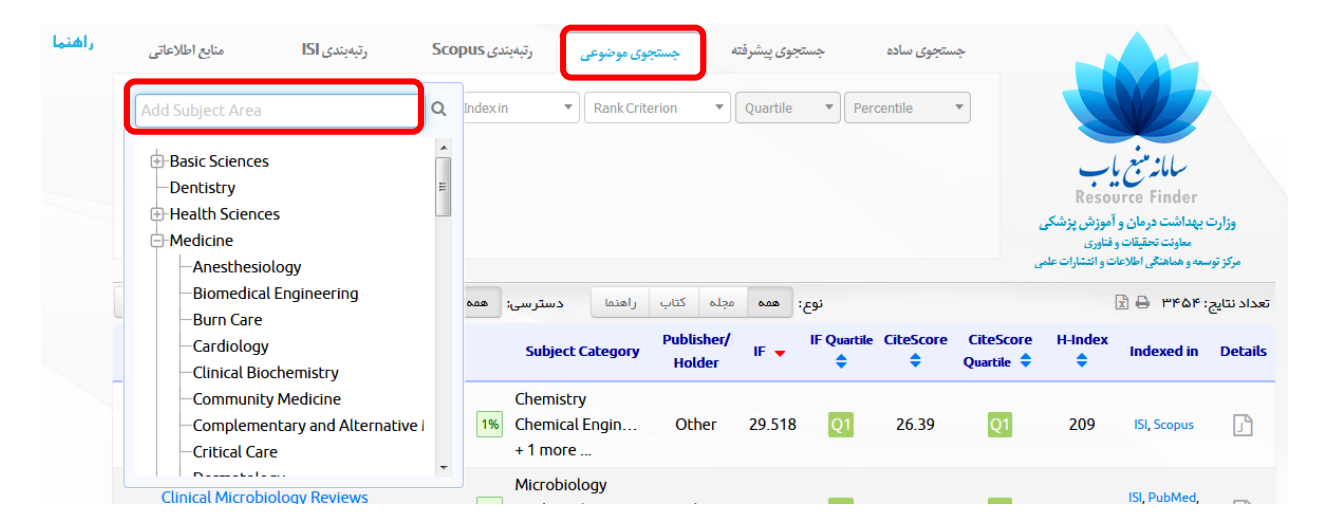

میخواهم فقط کتابها (و یا مجلات) یک موضوع را تفکیک و مشاهده کنم. آیا این امر امکان پذیر است؟ بله، در باالی فهرست منابع نمایش داده شده، و در بخش **نوع**، کافی است با کلیک بر روی گزینههای مجله، کتاب و یا راهنما، منابع بازیابی شده را به نوع منبع خاص انتخاب شده محدود کرد. گزینه همه، انتخاب را به حالت پیش فرض اولیه همه منابع باز میگرداند.

در قسمت **دسترسی** میتوان منابع مشترک، رایگاه و یا غیرمشترک را نتیز انتخاب نمود. همچنین اگر بخواهیم تصویر **جلد** منبع مورد نظ را نیز مشاهده نماییم میتوان بخش جلد را انتخاب نمود.

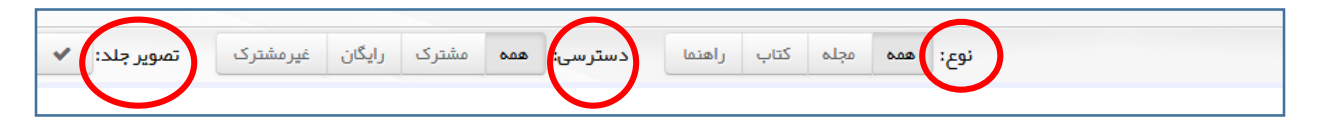

[گ](javascript:%20void(0))زینه برگه (Tab) منابع اطلاعاتی بالا سمت چپ سامانه چیست؟ این گزینه (Tab) دربرگیرنده منابع اطلاعاتی مورد اشتراک وزارت بهداشت و وضعیت دسترسی به آنهاست .

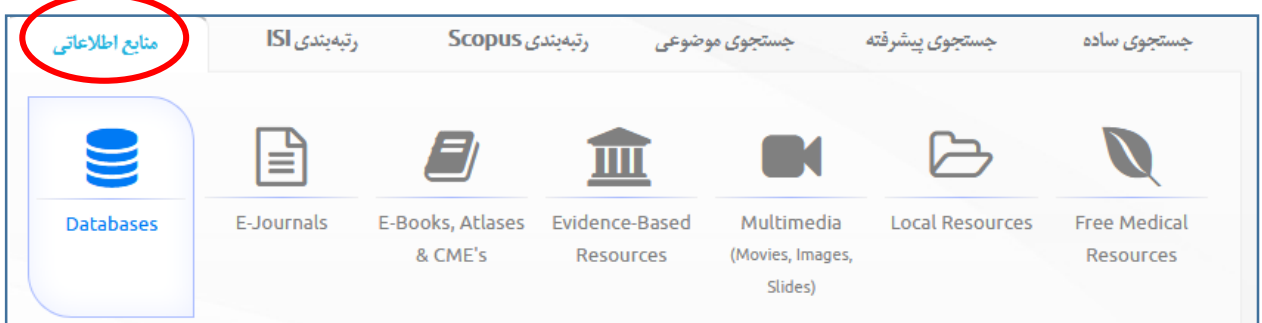

**جستجوی ساده**

چگونه میتوان منبع مورد نظر خود را در این سامانه جستجو کنیم؟

گزینه جستجوی ساده را انتخاب کرده در جعبه Title Book / Journal می توان عنوان منبع مورد نظر را تایپ کرد و یا در بخش Author نویسنده مورد نظر را وارد نمود.همچنین فیلدهای ناشر، ISBN/ISSNو نمایه شده وجود دارد. در این بخش امکان جستجوی الفبایی هم وجود دارد.

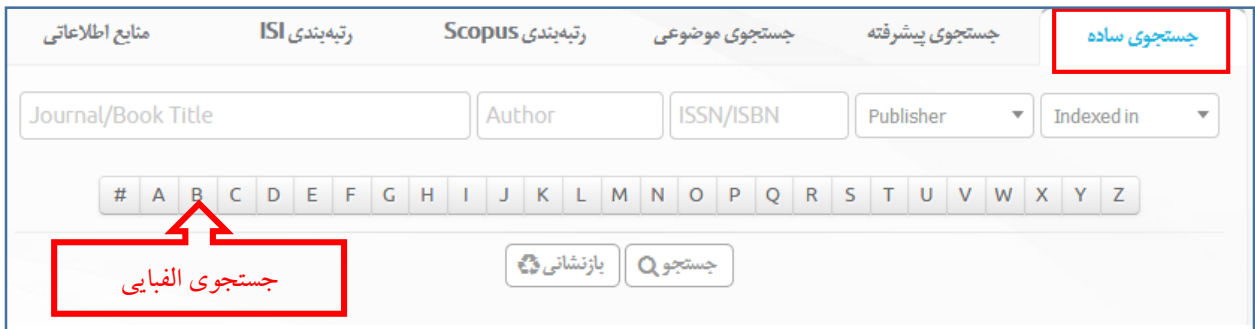

# **جستجوی پیشرفته**

٦

عالوه بر امکانات جستجوی ساده میتوان بر اساس شاخصهای ارزیابی موجود در سامانه نیز جستجو انجام داد.اما امکان جستجوی الفبایی در این فیلد موجود نمیباشد.

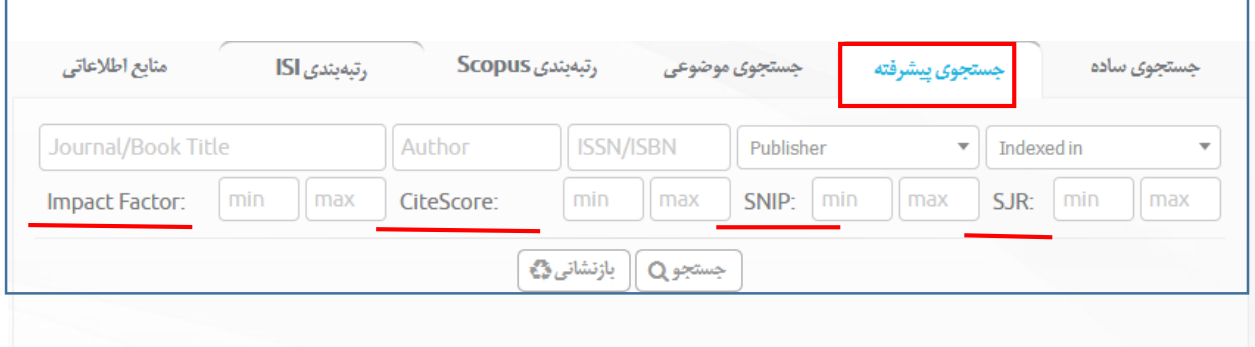

همچنین میتوان بر اساس رتبهبندی در Scopus و ISI به جستجوی مجالت پرداخت. که در این حالت جستجوی مجالت بر اساس Percentile ,Rank ,Quartile امکان پذیر است که در جستجوی مجالت معتبر نقش مهمی ایفا میکند.

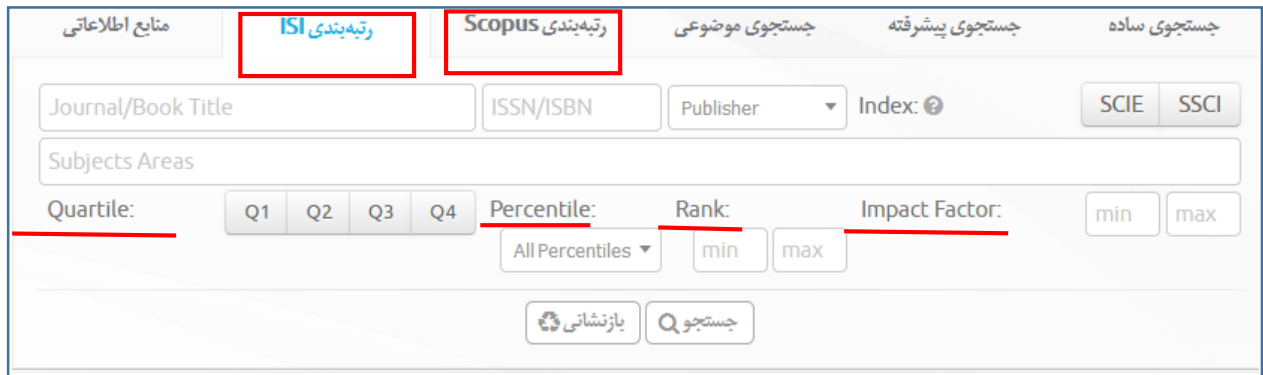

موفق و سربلند در پناه حق باشید

Г